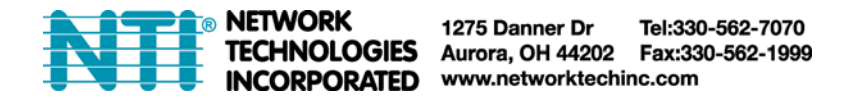

# **How to Setup the ENVIROMUX Enterprise Environment Monitoring System to Send SNMP Traps**

Follow these steps to prepare the ENVIROMUX to send SNMP traps to ENVIROMUX users. This procedure applies to all ENVIROMUX Enterprise Environment Monitoring Systems and Server Environment Monitoring Systems.

### **Under Network Settings:**

1. Enable the proper SNMP Agent type (v1/v2c , v1/v2c/v3, or just v3) depending upon what type of SNMP browser you use.

- $v1/v2c$  = no security required
- $v1/v2c/v3$  = messages with or without security
- v3= only secure messages will be sent
- 2. Place a checkmark in "Enable SNMP Traps".

3. Enter names for the Read-write community and Read-only community (usually just "private" and "public" as shown).

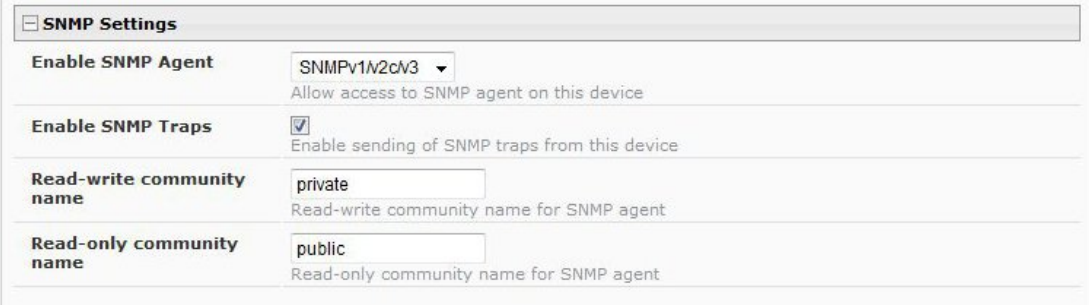

### **Under Sensor Configuration:**

4. Under the sensor configuration for each sensor, enter a Group number that the sensor should belong to. Users can receive alert messages from some, all, or no sensor groups, as configured under User Settings.

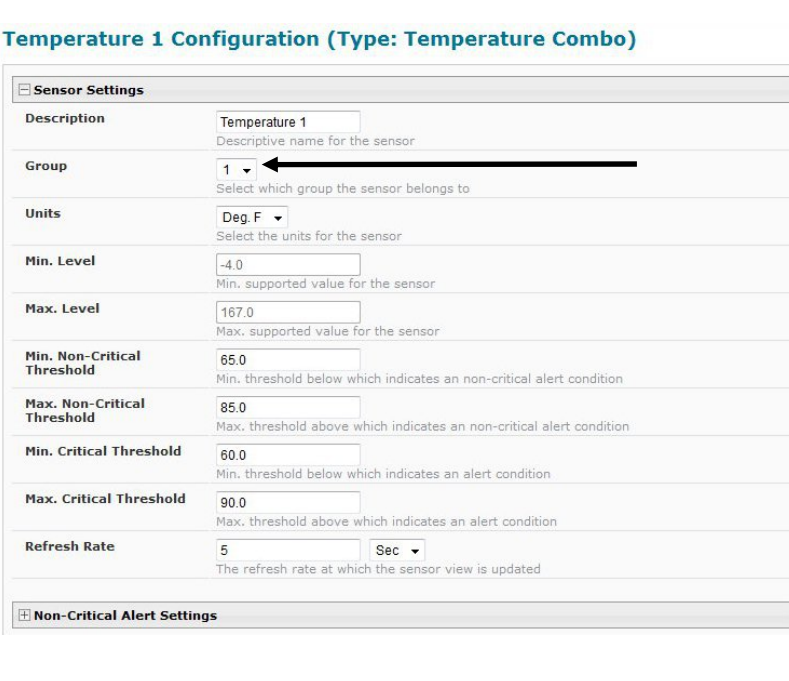

5. Place a checkmark in "Enable SNMP Traps" checkbox under the sensor configuration for each sensor that should send traps when there is an alert. If you want them sent for Critical Alerts and Non-Critical Alerts, there is a checkbox for each level.

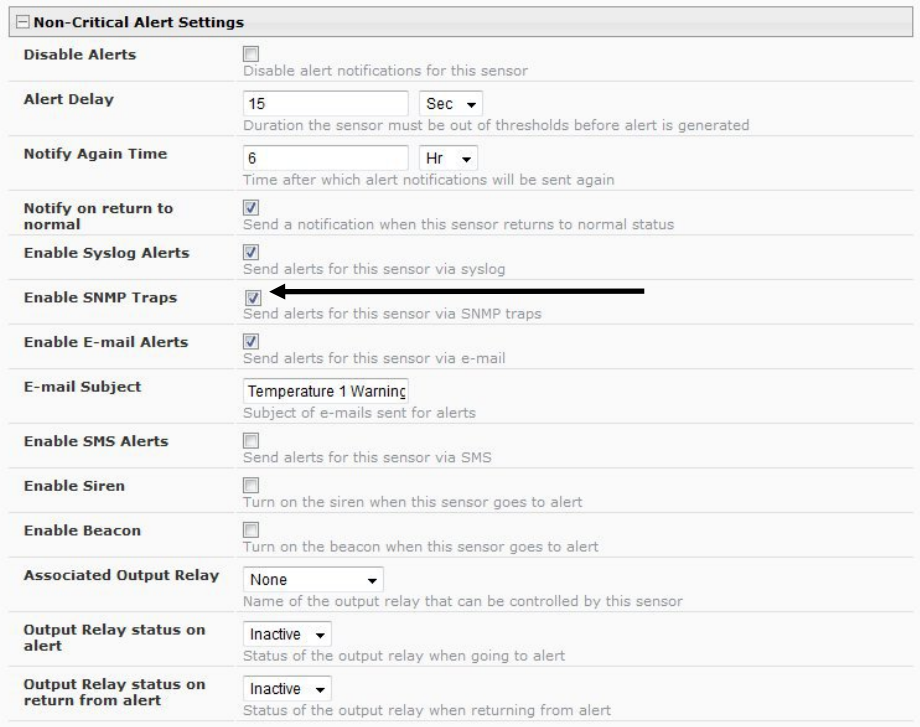

# **Under User Settings:**

6. Apply a checkmark to the Group number(s) for the sensor(s) you want to receive SNMP traps about.

7. Be sure to apply a checkmark in the "SNMP Traps" box under Configure User ->Contact Settings for each user that should receive SNMP traps

8. Enter a valid IP address where traps are to be sent for each user.

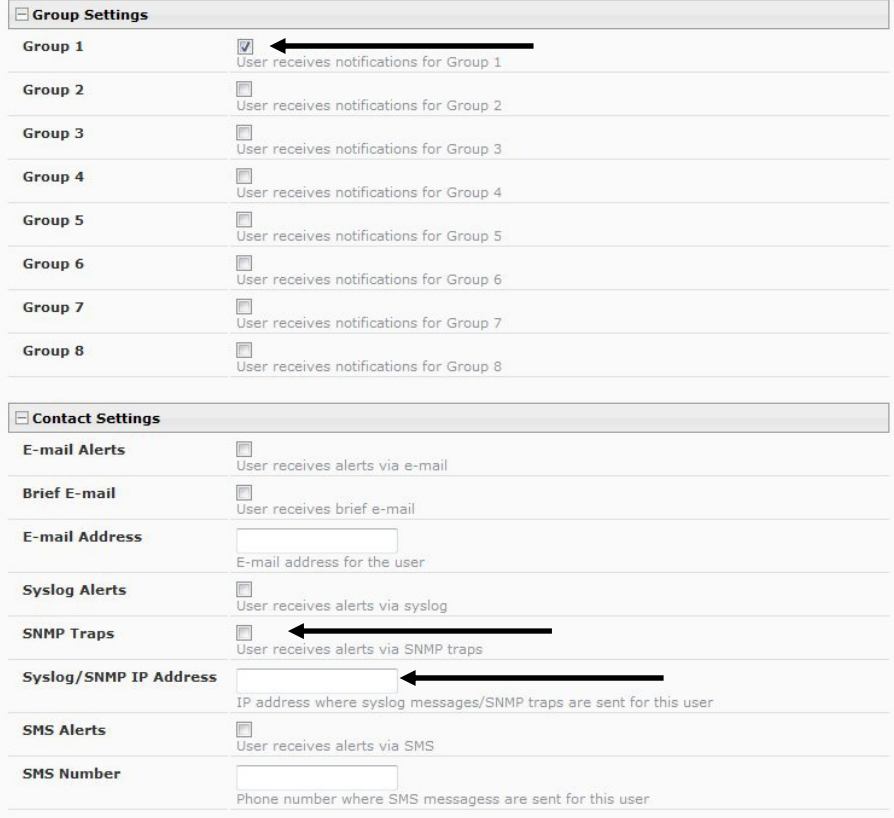

9. If the "Enable SNMP Agent" setting under "Network Settings" was SNMPv1/v2c/v3, then the Authentication Protocol (MD5 or SHA), Authentication Passphrase, Privacy Protocol (DES or AES), and Privacy Passphrase will only need to be filled in for users that will receive secure messages.

If only v3 was selected, then these settings must be filled in for each user.

The protocol types will be dependent upon the type of SNMP Agent you are using (refer to your SNMP Agent specifications).

- Authentication Protocol = MD5 or SHA
- Privacy Protocol = DES or AES

If only SNMPv1/v2c will be used, the default settings of "None" will apply.

The Passphrases will be those that have been setup in your agent for the user being configured.

# **Note: The username in the ENVIROMUX user configuration must match the username in the SNMP browser configuration.**

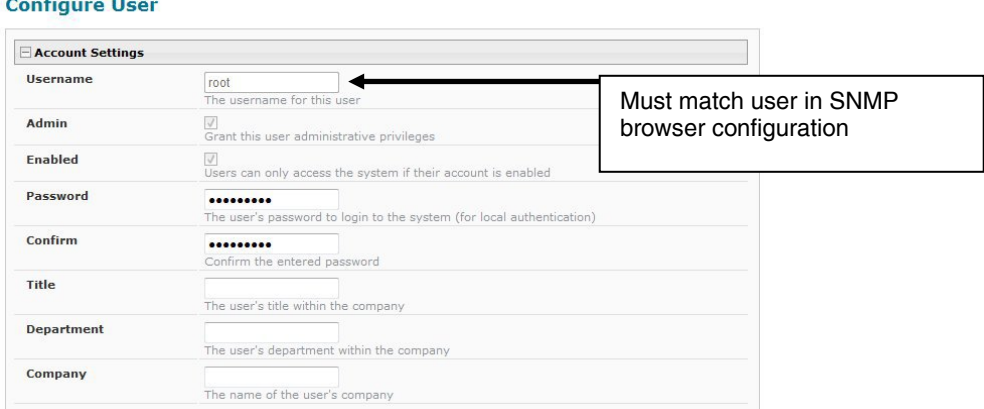

10. Select which Traps type the user should receive. If SNMPv1 or SNMPv2c are selected, the Authentication and Privacy settings above do not need to be configured as they are only required to receive SNMPv3 messages.

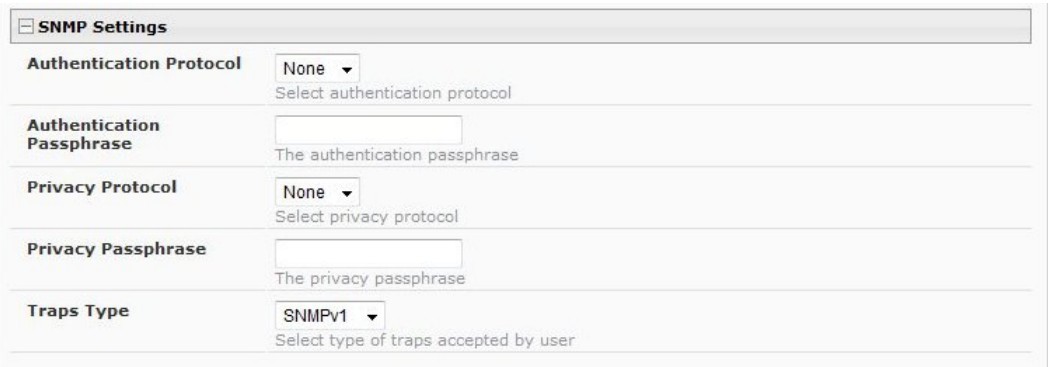

11. Use the MIB file supplied on your manual CD with your SNMP browser to setup and manage SNMP traps.

The MIB file is also available for download from the firmware update website: **http://www.networktechinc.com/download/d-environment-monitor-16.html** for ENVIROMUX-16D / -5D **http://www.networktechinc.com/download/d-environment-monitor-2d.html** for ENVIROMUX-2D **http://www.networktechinc.com/download/d-environment-monitoring.html** for ENVIROMUX-LXO